# **[Checkpoints](https://learning.qrpatrol.com/docs/checkpoints/)**

QR-Patrol supports 4 different checkpoint types: **QR-Codes**, **NFC** tags, **Beacons** and **Virtual** (location-based checkpoints). Checkpoints are physically (or virtually) placed in specific locations (buildings / assets), in order to allow for flexible management and monitoring. You can access the Checkpoints panel by clicking on the top left "**Company**" tab and select "**Checkpoints.**

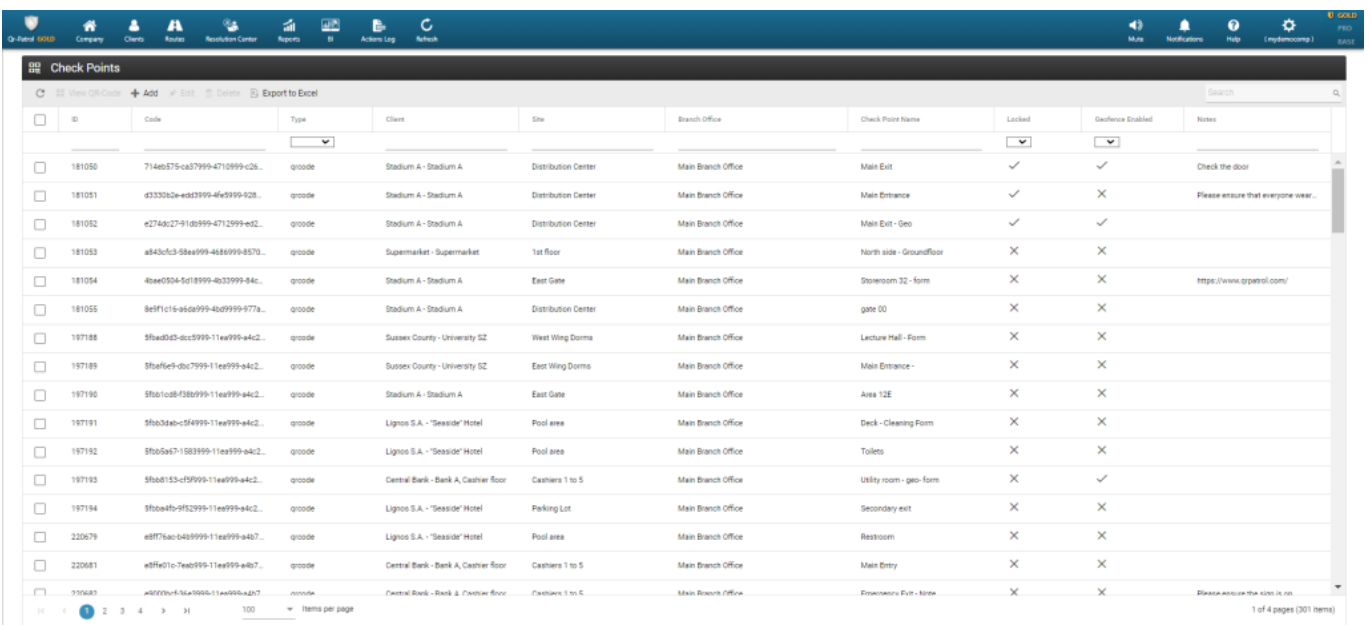

By clicking on Chekpoints, the above screen appears. You can now view the **ID** of each checkpoint, the **Check Point Code**, the **Client/Site** on which it has been assigned to and a **Name**/description of the Check Point (e.g. Back door) as well as some **Notes** regarding the specific checkpoint, which will appear on the mobile application at the time a guard scans this checkpoint.

The attribute "locked" means that the checkpoint cannot be assigned to another site via the mobile app.

#### **View QR-code**

By clicking on "**View QR-code**" a new popup dialog (as shown on the right) shall come up. You can now check the QR-code and all the information about it.

You can also scan the QR-code if you run QR-Patrol mobile application, **Save** the QR-code as a PNG image file on your computer or **Print** it.

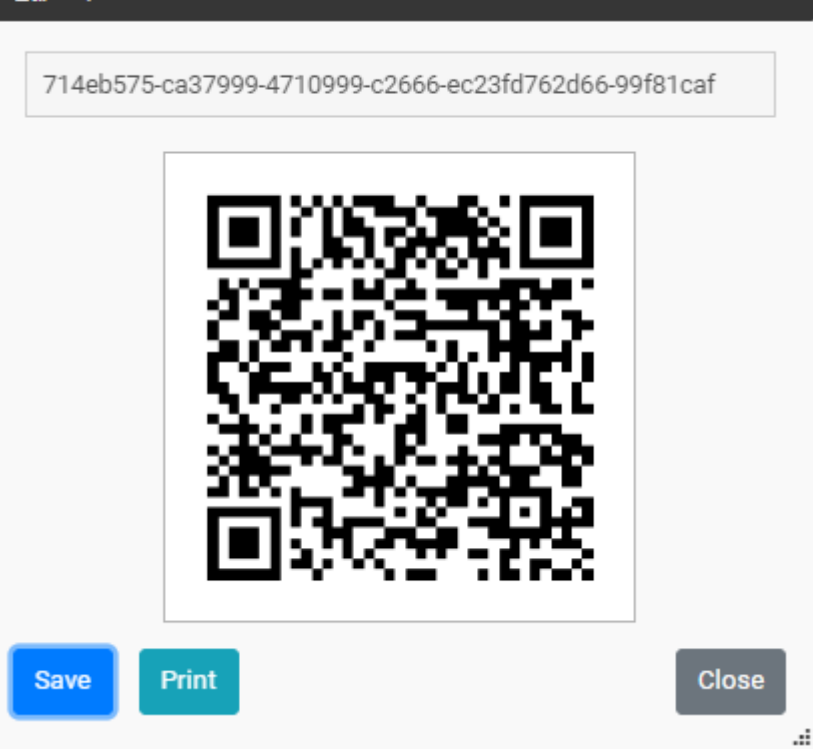

#### **Edit a checkpoint**

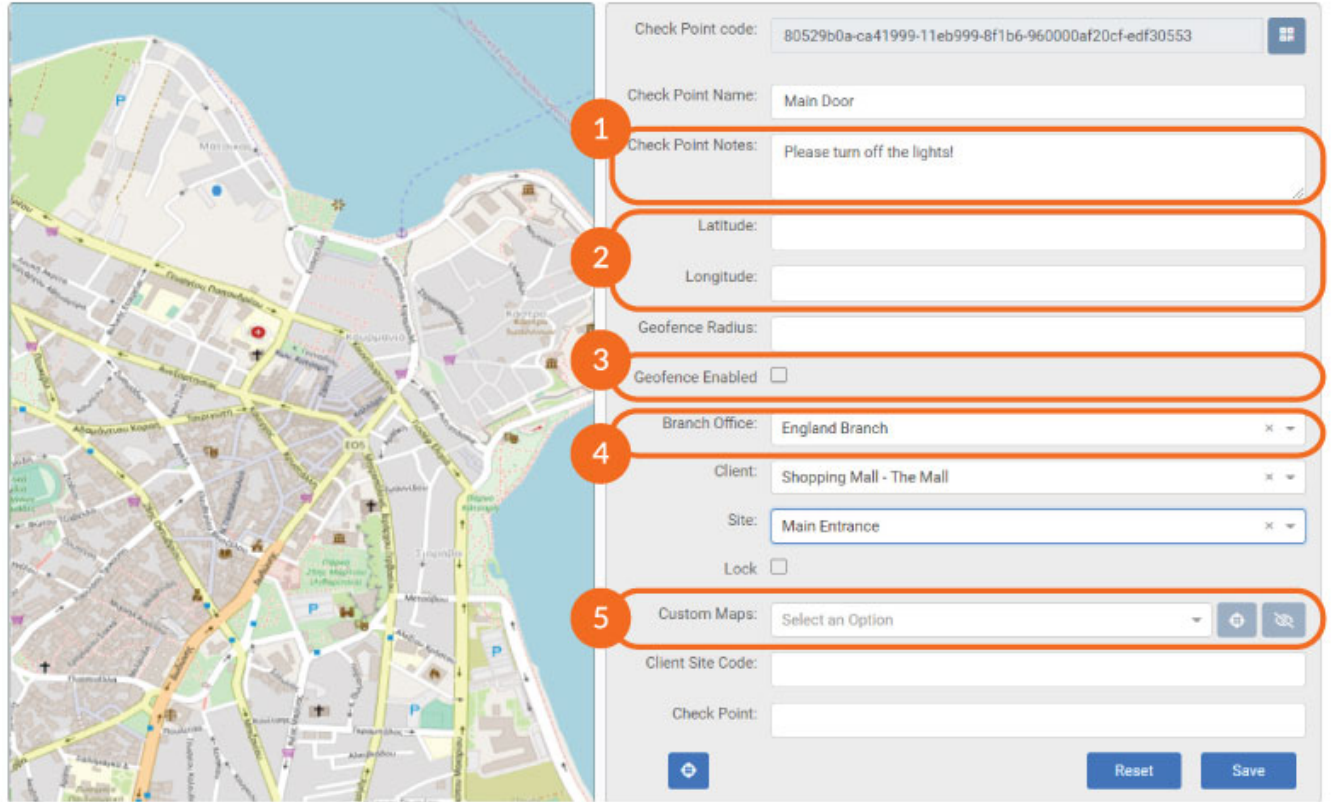

 $\mathbf{x}$ 

### **1**

Notes to the guard when he scans the check point.

## **2**

Insert latitude and longtitude parameters

#### **3**

Enable geofence functionality

#### **4**

Select a Branch Office/Client/Site

#### **5**

Assign a Custom Map to a checkpoint – this way you can specify its location easily on top of your own map

#### **Remove Checkpoint**

To remove a Checkpoint select one from the list and click on the "**Delete**" button.

If the Check Point cannot be removed, then it is assigned on a schedule route and you should firstly remove it from the schedule".

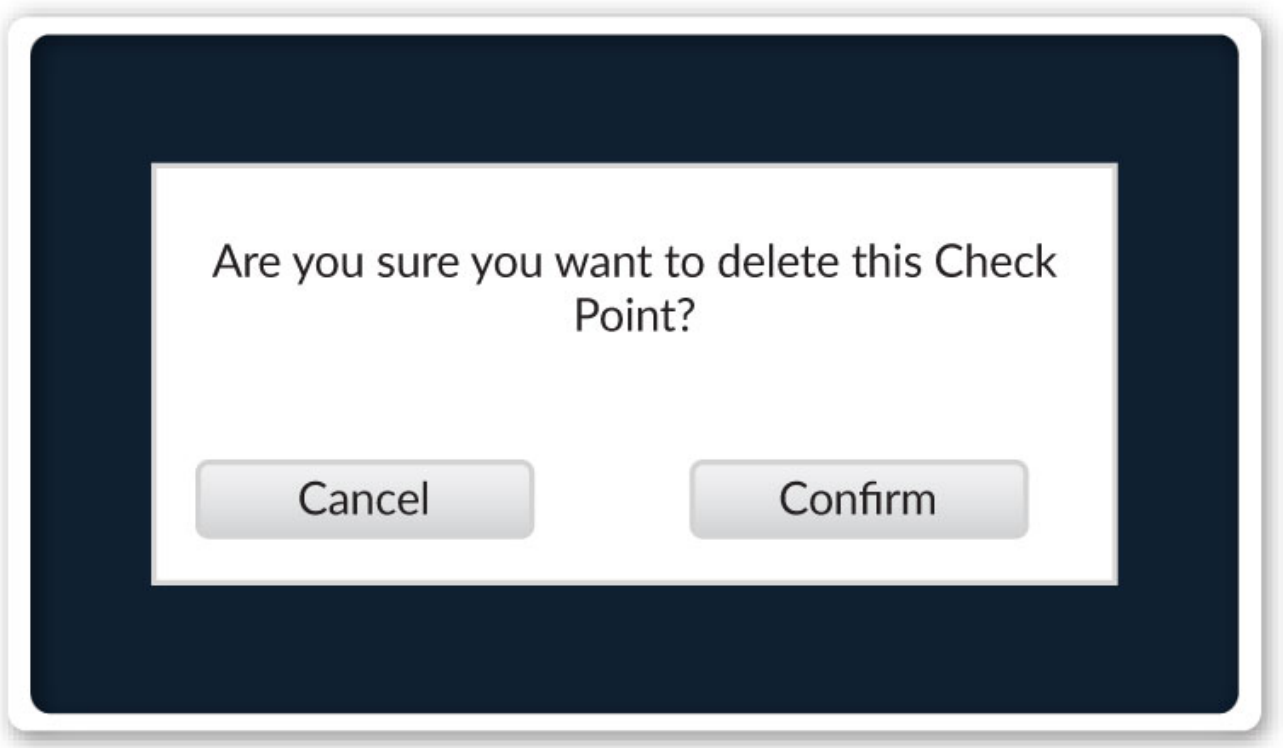

### **Export to Excel**

By clicking the "Export to Excel" button, you can export the entire Checkpoints page grid and all its related information.